# **05-Manage Records (15 pts)**

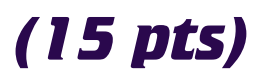

After completing chapter 5 from the textbook please complete this assignment. Please DO NOT do an employee database. Think of something else that has photos and 4 other chunks of data that you can build.

## ADD RECORD **3 3**

Build a form that adds a record to your database. Each record should have at least 5 columns plus the id. One of these columns should be a link to an image.

- ❏ Add Record
- ❏ Upload a related image

## **LIST & DETAIL RECORDS** 3

Build a form that displays all employees with a link to show the details

- ❏ List all records page with link to detail page
- ❏ Show details of the record

## **DELETE RECORD WITH CONFIRM 3 3**

Build a form that displays all records and then allows the manager to delete any record from the list. This should contain a confirm delete step before deleting the record.

- ❏ Display all records with a delete link
- ❏ Give the user a chance to be sure they want to delete the record.
- ❏ When deleting the record, erase the image as well.

# UPDATE RECORD **3 3**

Add a link to the View All page that links to an update page. Read in the current information from the database as values in the form. Update the existing record with any changes made.

- ❏ Add an "update" link
- ❏ Build a form that displays current values
- ❏ Build a page that updated the existing record

#### **INCLUDE 1**

**3760 Project**

Build a navigation bar that has links to all three sections listed above. This should be added to each page as a common include file.

❏ Uploads image

#### BONUS  $2<sup>2</sup>$

Make it look awesome by adding CSS, Google fonts, and styling that you learned in web essentials.

- $\Box$  Impress Me = 2
- $\Box$  Weak Attempt = 1
- $\Box$  No Attempt = 0